## **智行理财网** BG交易所注册, BITGET详细注册流程

 BG交易所是一家新型数字货币交易所,提供包括比特币在内的多种数字资产的交 易服务。若您希望加入该平台并开始数字资产交易,那么这篇文章将为您提供BG交 易所注册的详细指南,帮助您顺利注册并开启数字资产交易的旅程。

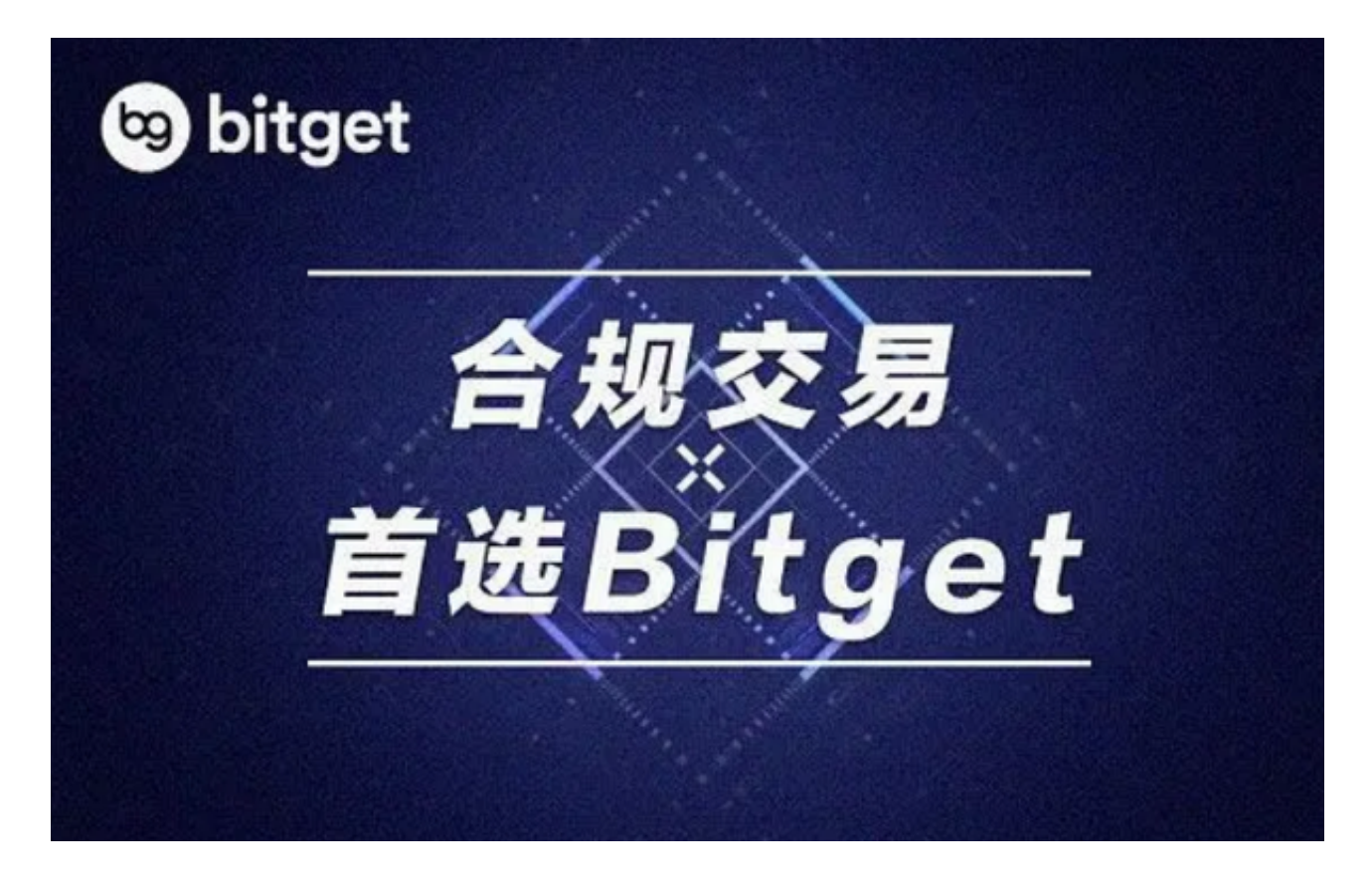

步骤一:打开BG交易所官网

首先,您需要访问BG交易所的官网。在浏览器地址栏输入bitget网址,即可进入 BG交易所官网。

步骤二:点击"注册"按钮

 在官网页面右上方,您将找到"注册"按钮。点击该按钮即可进入BG交易所的注 册页面。

步骤三:填写相关信息

 在注册页面中,您需要填写相关信息以便完成注册,包括用户名、登录密码、邮 箱和验证码等。请注意,您需要输入真实有效的信息以便通过后续的实名认证。

步骤四:勾选用户协议和风险提示

 在填写完相关信息后,您需要阅读并勾选同意用户协议和风险提示,以便继续进 行注册流程。

步骤五:确认注册

在完成以上步骤后,您可以点击"注册"按钮进行最后的确认。如果注册信息无 误,系统将提示"注册成功",您就可以登陆BG交易所并开始进行数字资产交易了 。

步骤六:实名认证

 在进行数字资产交易之前,您需要进行实名认证。在BG交易所账户"个人中心" 中找到"身份认证"选项,填写相关的个人信息和上传身份证明材料即可完成实名 认证。

步骤七:选择交易方式

 在完成注册和实名认证之后,您就可以选择交易方式。BG交易所提供了多种数字 资产的交易方式,包括限价交易、市价交易、止损交易等,您可以根据自身需求和 市场情况选择合适的交易方式。

步骤八:进行数字资产交易

 在选择合适的交易方式之后,您就可以开始进行数字资产交易了。在BG交易所账 户的"交易中心"中,您可以选择希望交易的数字货币,例如比特币或以太坊,并 进行买入或卖出操作。

步骤九:管理数字资产

 在进行数字资产交易的同时,您也需要管理和监控自己的数字资产。在BG交易所 账户的"资产中心"中,您可以查看账户余额、数字资产、交易记录等信息,也可 以进行数字资产的提现和充值等操作。请记得保护自己的账户和资产安全,并谨慎 做出数字资产交易决策。

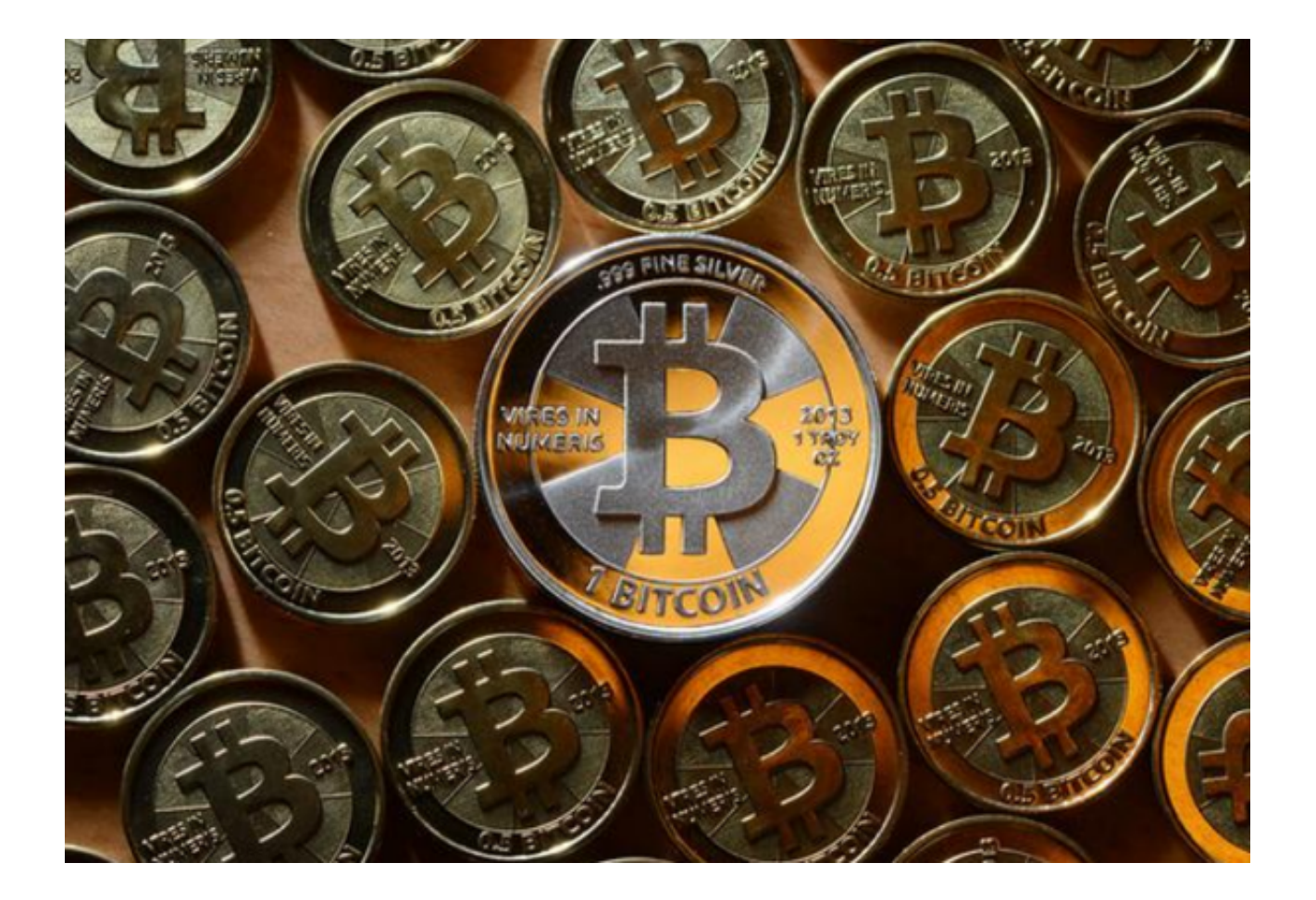

 BG交易所作为新型数字货币交易所,提供了安全、便捷的数字资产交易服务。在 进行数字资产交易之前,您需要完成注册和实名认证等流程,并注意设置账户和数 字资产的安全保护措施。同时,您也需要了解数字资产市场的情况和风险提示,进 行合理的风险控制和交易决策。希望以上信息可以对您注册和使用BG交易所带来帮 助。